# CPU Modules with Pentium® Processors

Part Number: ER-78XWW-CA. D01

**Digital Equipment Corporation** 

#### **March 1996**

The information in this document is subject to change without notice and should not be construed as a commitment by Digital Equipment Corporation.

Digital Equipment Corporation assumes no responsibility for any errors that might appear in this document.

The software, if any, described in this document is furnished under a license and may be used or copied only in accordance with the terms of such license. No responsibility is assumed for the use or reliability of software or equipment that is not supplied by Digital Equipment Corporation or its affiliated companies.

Restricted Rights: Use, duplication, or disclosure by the U.S. Government is subject to restrictions as set forth in subparagraph (c) (1) (ii) of the Rights in Technical Data and Computer Software clause at DFARS 252.227-7013.

CPU Modules with Pentium Processors © 1995, 1996 Digital Equipment Corporation. All Rights Reserved.

DEC and the Digital logo are trademarks of Digital Equipment Corporation.

Intel, OverDrive, and Pentium are registered trademarks of Intel Corporation.

All other trademarks and registered trademarks are the property of their respective holders.

This device complies with Part 15 of FCC Rules. Operation is subject to the following two conditions: (1) this device may not cause harmful interference and (2) this device must accept any interference received, including interference that may cause undesired operation.

#### The FCC wants you to know...

This equipment has been tested and found to comply with the limits for a Class B digital device, pursuant to Part 15 of the FCC rules. These limits are designed to provide reasonable protection against harmful interference in a residential installation.

Any changes or modifications made to this equipment may void the user's authority to operate this equipment.

This equipment generates, uses, and can radiate radio frequency energy and, if not installed and used in accordance with the instructions, may cause harmful interference to radio communications. However, there is no guarantee that interference will not occur in a particular installation. If this equipment does cause harmful interference to radio or television reception, which can be determined by turning the equipment off and on, the user is encouraged to try to correct the interference by one or more of the following measures:

- Reorient or relocate the receiving antenna
- Increase the separation between the equipment and receiver
- Connect the equipment into an outlet on a circuit different from that to which the receiver is connected
- Consult the dealer or an experienced radio/TV technician for help

Note: Any changes or modifications made to this equipment may void the user's authority to operate this equipment.

The user may find the following booklet prepared by the help the reference to Home Electronic Entertainment Equipment Handbook This booklet is available from the U.S. Government Superintendent of Documentation, P.O. Box 371954, Pittsburgh, PA, 15250-7954.

## **Special Notices**

Three kinds of special notices are used in this guide to emphasize specific information.

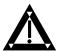

**WARNING:** indicates the presence of a hazard that can cause personal injury if the hazard is not avoided.

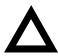

**CAUTION:** indicates the presence of a hazard that might cause damage to hardware or that might corrupt software.

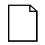

**NOTES:** are used to provide additional information.

#### **Audience**

This guide is written specifically for anyone responsible for installing or upgrading the CPU in their computer system. The procedures in this manual include handling CPU chips, modules, internal cables, and updating your system BIOS software. If you do not wish to perform the procedures yourself, contact your local Digital service representative.

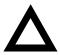

**CAUTION:** Static electricity can cause damage to components. Before handling any module or chips, make sure you discharge all static electricity from your body by touching a metal surface of your computer's chassis.

# **Contents**

| CPU Modules with PentiumProcessors                       |   |
|----------------------------------------------------------|---|
| Overview                                                 |   |
| Features                                                 | 1 |
| nstallation                                              |   |
| Power Down the Computer                                  | 2 |
| Remove the CPU Module                                    |   |
| CPU Identification                                       | 3 |
| CPU Module Jumper Settings                               | 4 |
| Install the CPU Module                                   |   |
| Device Mapping                                           |   |
| CPU Memory Address Map (Full Range, 590 and higher CPUs) | 7 |
| CPU Memory Address Map (PC Compatibility Range)          | 7 |
| CPU I/O Address Map                                      |   |
| I/O Address Map                                          | 8 |
| Computer Interrupt Levels                                |   |
| DMA Channel Assignment                                   | 9 |
| PCI Configuration Space Address Map                      |   |
| igures                                                   |   |
| 1. CPU Module                                            | 3 |
| 2. CPU Module Jumper and Socket Locations                |   |

## CPU Modules with Pentium Processors

#### **Overview**

This section contains an overview of CPU modules with Pentiuprocessors that are currently available to upgrade the performance of your computer. Contact your Digital sales representative for information on the CPU modules that are available for your computer.

This manual helps you to install the CPU module in your system, shows the jumpers on the module, and provides a set of tables for Device Mapping.

#### **Features**

Features of the CPU module include:

- Pentium processor operating at 90 MHz or higher internally
- Secondary cache module
- Second zero-insertion force (ZIF) socket for dual-processor technology\*

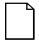

**NOTE:** If your computer is a dual-processor model, both ZIF sockets will be occupied by a Pentium processor. CPU chip upgrades are not available to upgrade single-processor systems to dual-processor systems

#### Installation

#### **Power Down the Computer**

- 1. Take the system off-line if it is a server or client on a network.
- 2. Turn the system power off and disconnect the power cord.

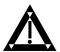

**WARNING:**Always turn off power to the computer and disconnect the power cord prior to removing and replacing the computer's outside panels. Refer to your computer's user guide for more information.

#### Remove the CPU Module

- 1. Refer to the system*user's guide* if you are not familiar with accessing and removing the CPU module.
- 2. Remove the CPU module's retaining bracket.

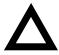

**CAUTION:**Before handling or installing any electronic device, use the wrist strap and discharge all static electricity from your body by connecting the ground clip to an exposed metal surface of your computer's chassis.

3. Grasping both ends of the CPU module, carefully remove it from the main logic board and place it on an antistatic surface.

#### **CPU Identification**

The CPU module has either single or dual Interentium CPUs mounted with heat sinks in a socket 5 type ZIF socket. The CPU module may have a secondary cache mounted vertically on the board (Figure 1). The CPU module is connected to the main logic board inside your computer. The CPU frequency (speed) is marked on the heat sink.

Table 1. CPU Model Frequency

| Models           | CPU Frequency     |
|------------------|-------------------|
| 590, 5100        | 90, 100 MHz       |
| 5120*            | 120 MHz           |
| 5133, 5150, 5166 | 133, 150, 166 MHz |

<sup>\*</sup> The Desktop 5120 is a single-processor model. A dual-processor for this model is not supported by Digital.

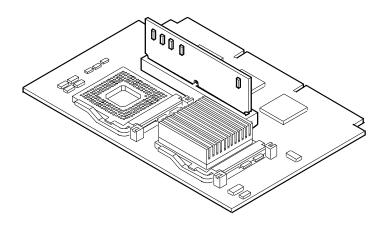

Figure 1. CPU Module with Secondary Cache

### **CPU Module Jumper Settings**

Figure 2 shows the CPU module's jumper locations. The following table lists the factory default settings. If necessary, refer to "Device Mapping" for memory mapping information.

**Table 2. CPU Speed Jumper Settings** 

| Model | Bus Speed | Core / Bus Ratio | CPU<br>Speed | J2         | J11 | J4  |
|-------|-----------|------------------|--------------|------------|-----|-----|
| _     | 60 MHz    | 3/1 x bus speed  | 180 MHz      | Pin 1 to 2 | On  | Off |
| 5150  |           | 5/2 x bus speed  | 150 MHz      |            | On  | On  |
| 5120  |           | 2/1 x bus speed  | 120 MHz      |            | Off | On  |
| 590   |           | 3/2 x bus speed  | 90 MHz       |            | Off | Off |
|       |           |                  |              |            |     |     |
| _     | 66 MHz    | 3/1 x bus speed  | 200 MHz      | Pin 2 to 3 | On  | Off |
| 5166  |           | 5/2 x bus speed  | 166 MHz      |            | On  | On  |
| 5133  |           | 2/1 x bus speed  | 133 MHz      |            | Off | On  |
| 5100  |           | 3/2 x bus speed  | 100 MHz      |            | Off | Off |

| Pipeline Setting | J8           |
|------------------|--------------|
| Enabled          | On (default) |
| Disabled         | Off          |

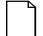

**NOTE:** Digital recommends that you do not change the default pipeline setting.

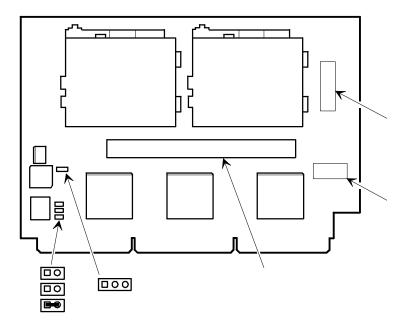

A = Secondary cache socket B + C = Voltage regulator C = Jumper board

Figure 2. CPU Module Jumper and Socket and Locations

NOTE: Early versions of the CPU Module did not have voltage regulator pins.

#### Install the CPU Module

- 1. Install the CPU module into the CPU slot on the main logic board.
- 2. Secure the CPU module to the main logic board using the previously removed retaining bracket.
- 3. Install the side panels.
- 4. Connect the cables and the power cord to the back of the system.
- 5. Turn on the computer.

## **Device Mapping**

This section provides a series of tables listing mapping and address information related to computer memory and various main logic board devices (keyboard controller, interrupt controller, DMA controller, etc.).

Your computer's memory and address locations are allocated at the factory to operate within a standard PC environment. Due to the number of optional devices and/or expansion boards that are available, you may need to change the memory and address locations. For example, some network expansion boards require a specific memory location. If the location is already allocated, a memory conflict results, and the expansion board will not operate as expected. Note that you can change some memory, I/O and interrupt locations using the BIOS Setup utility. Refer to your user guide for additional information.

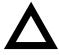

**CAUTION:**Before changing any memory or address location, refer to the documentation supplied with the optional device, expansion board, or software application. Make sure adequate information is available. If not, contact the option or software manufacturer for further information.

# CPU Memory Address Map (Full Range, 590 and higher CPUs)

| Range                         | Function                           | Notes                                                |
|-------------------------------|------------------------------------|------------------------------------------------------|
| 0 KB to 512 KB                | Main memory                        | PC compatibility range                               |
| 512 KB to 1024 KB             | Main memory                        | PC compatibility range (EISA/ISA memory lower limit) |
| 1 MB to 16 MB                 | Main memory ISA memory upper limit |                                                      |
|                               | Memory space gap                   |                                                      |
| 16 MB to 384 MB <sup>1)</sup> | Main memory                        | Computer memory upper limit                          |
| 384 MB to 4 GB <sup>1)</sup>  | PCI memory                         |                                                      |

<sup>(1) 512</sup> MB max. for Prioris XL Server and Prioris HX (DP) Series

## **CPU Memory Address Map (PC Compatibility Range)**

| Address Range  | Function                            | Size                 |
|----------------|-------------------------------------|----------------------|
| 00000 to 7FFFF | Main memory                         | 512 KB               |
| 80000 to 9FFFF | Main/PCI/ISA memory                 | 128 KB               |
| A0000 to BFFFF | PCI/ISA video buffer memory         | 128 KB               |
| C0000 to C7FFF | Video memory BIOS                   | 32 KB                |
| C8000 to DFFFF | PCI/ISA card BIOS and buffer memory | 96 KB                |
| E0000 to EBFFF | Used by BIOS Setup during POST      | 48 KB <sup>(1)</sup> |
| EC000 to EFFFF | SCSI BIOS (if enabled)              | 16 KB <sup>(1)</sup> |
| F0000 to FFFFF | System BIOS memory                  | 64 KB                |

<sup>(1) 32</sup> KB for Prioris XL Server

# **CPU I/O Address Map**

| Range (hexadecimal) | Function                            |
|---------------------|-------------------------------------|
| 0000 to 0CF7        | PCI I/O space                       |
| 0CF8                | Configuration space enable register |
| 0CF9                | Turbo and reset control register    |
| 0CFA to BFFF        | PCI I/O space                       |
| C000 to CFFF        | PCI configuration space             |
| D000 to FFFF        | PCI I/O space                       |

# I/O Address Map

| Range<br>(hexadecimal) | Function                         |
|------------------------|----------------------------------|
| 060 to 064             | Keyboard/mouse controller        |
| 0F0 to 0FF             | Math co-processsor               |
| 1F0 to 1F7             | IDE controller (if enabled)      |
| 278 to 27F             | LPT2 (if enabled)                |
| 2F8 to 2FF             | COM2 (if enabled)                |
| 378 to 37F             | LPT1 (if enabled)                |
| 3BC to 3BE             | LPT3 (if enabled)                |
| 3F0 to 3F7             | Diskette controller (if enabled) |
| 3F8 to 3FF             | COM1 (if enabled)                |

# **Computer Interrupt Levels**

| Interrupt Number | Interrupt Source              |
|------------------|-------------------------------|
| IRQ1             | Keyboard controller           |
| IRQ2, IRQ9       | NCR SCSI                      |
| IRQ3             | COM2 (if enabled)             |
| IRQ4             | COM1 (if enabled)             |
| IRQ6             | Diskette drive (if enabled)   |
| IRQ7             | LPT1, LPT2, LPT3 (if enabled) |
| IRQ12            | Mouse interrupt               |
| IRQ13            | Math co-processor             |
| IRQ14            | Hard disk drive (if enabled)  |

Note: IRQ numbers not listed above are available.

## **DMA Channel Assignment**

| Channel | Controller | Function                         |
|---------|------------|----------------------------------|
| 0       | 1          | Refresh                          |
| 1       | 1          | Not used                         |
| 2       | 1          | Diskette controller (if enabled) |
| 3       | 1          | Not used                         |
| 4       | 2          | Cascade DMA                      |
| 5       | 2          | Not used                         |
| 6       | 2          | Not used                         |
| 7       | 2          | Not used                         |

# **PCI Configuration Space Address Map**

| Range (hexadecimal) | Function                          |
|---------------------|-----------------------------------|
| C0xx                | CPU bridge                        |
| $C1xx^{(1)}$        | Onboard PCI SCSI (if applicable)) |
| C2xx                | PCI/ISA or PCI/EISA bridge        |
| C6xx                | PCI slot 1                        |
| C7xx                | PCI slot 2                        |
| C8xx                | PCI slot 3                        |

<sup>(1)</sup> For Prioris HX servers: PCI-to-PCI bridge (PCI slots 4, 5, 6)